## **Оплата Услуг Интернет 67 в банкоматах и терминалах Сбербанк.**

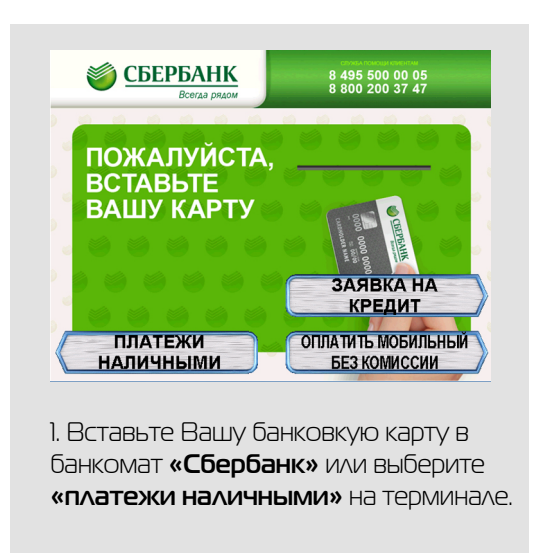

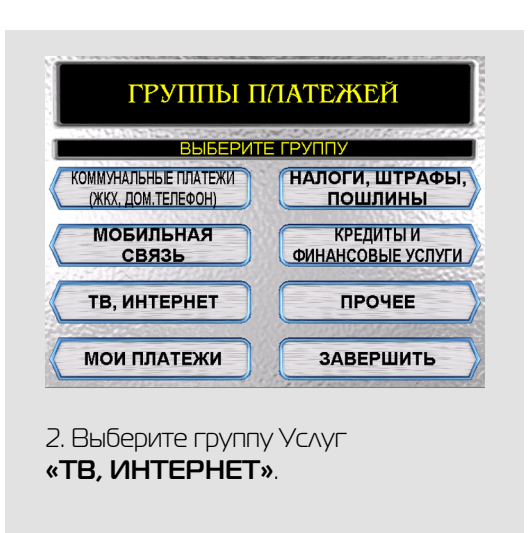

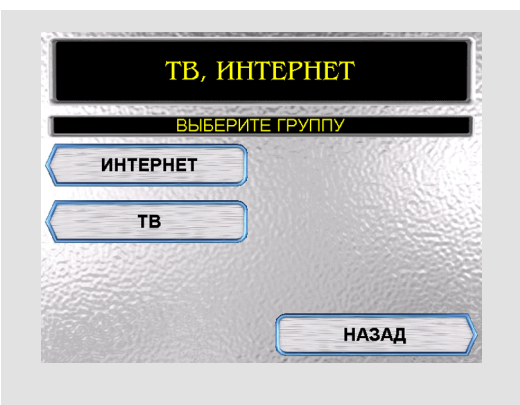

1. На следующем экране выберите пункт **«ИНТЕРНЕТ»**.

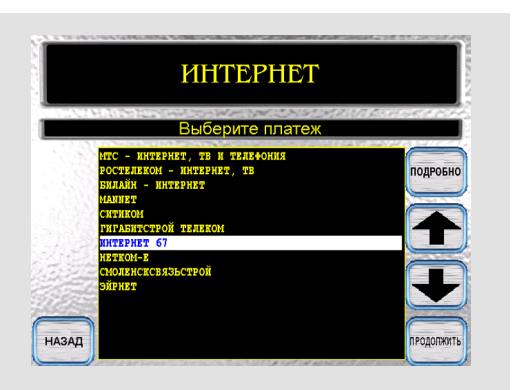

1. В списке поставщиков Услуг, используя стрелки справа экрана, выберите **«ИНТЕРНЕТ 67»** и нажмите кнопку подтвердить.

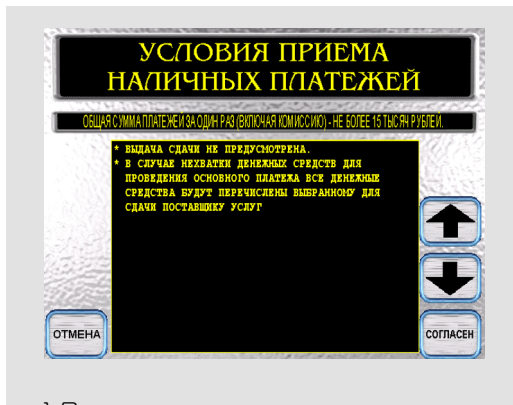

1. Внимательно ознакомьтесь с информацией и нажмите кнопку **«Согласен»**.

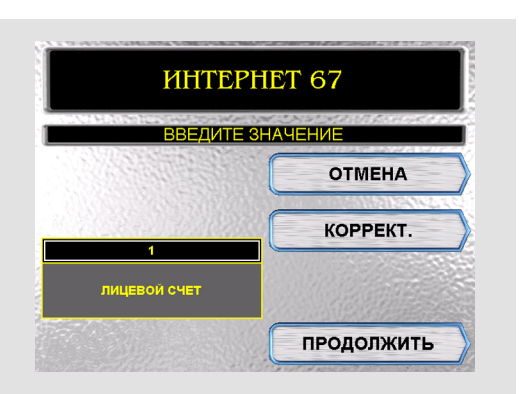

1. Введите Ваш номер договора на Услуги связи Интернет 67, нажмите кнопку **«Продолжить»**. Далее внесите оплату.

## www.internet67.ru | 8 (4812) 6-3333-7 | tp@internet67.ru